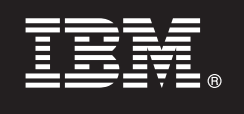

**Verze 9.7**

# **Stručná úvodní příručka**

**Tato příručka obsahuje úvodní informace týkající se typické instalace produktu DB2 Connect Unlimited Edition for System z.**

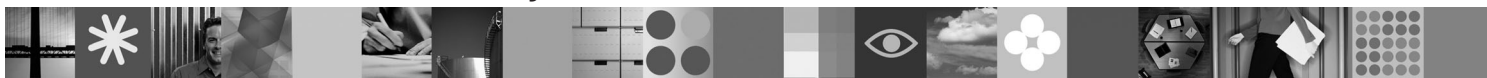

**Přeložené verze:** Chcete-li získat Stručnou úvodní příručku v jiných jazycích, použijte soubory PDF na disku CD či DVD Quick Start.

## **Přehled produktu**

Produkt DB2 Connect Unlimited Edition for System z poskytuje rychlý a spolehlivý přístup k produktu DB2 for z/OS pro elektronické obchodování a další aplikace spouštěné v operačních systémech Linux®, UNIX® a Windows®.

V následujícím diagramu jsou zobrazeny možné cesty připojení v případě použití produktu DB2 Connect Unlimited Edition for System z. Přímá připojení z klientů vyžadují aktivaci jedné licence v cíli produktu DB2 pro subsystém z/OS.

### Způsoby propojení

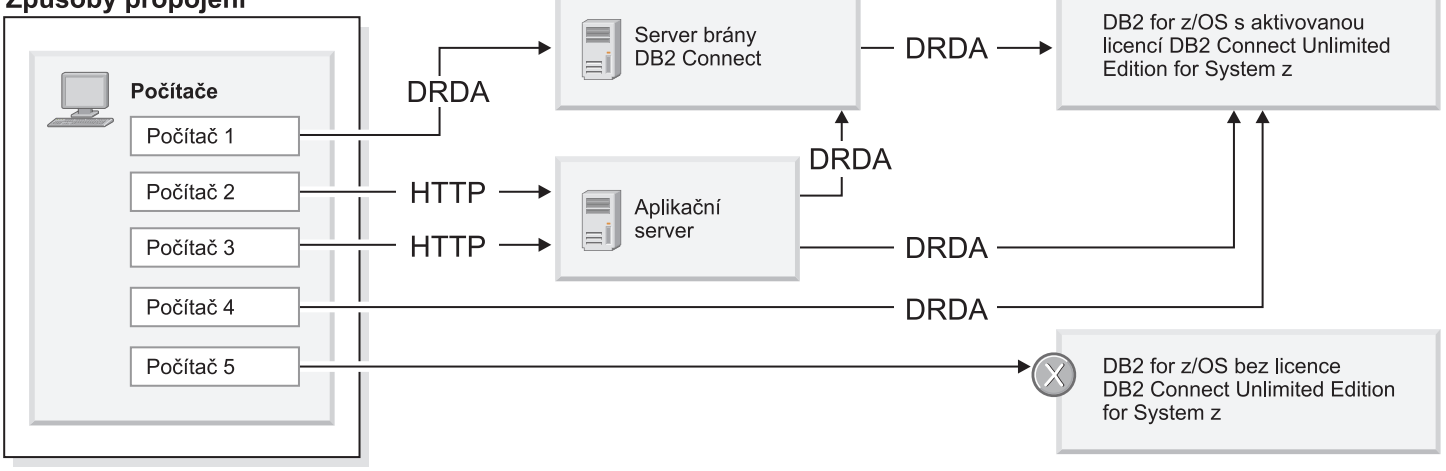

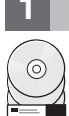

## **1 Krok 1: Přístup k softwaru a dokumentaci**

Aktivační program je k dispozici na disku CD s produktem nebo jej lze stáhnout. Pokud aktivační program stáhnete ze služby IBM<sup>®</sup> Passport Advantage, prostudujte si dokument týkající se stahování, který je k dispozici na adrese [http://www-01.ibm.com/software/howtobuy/passportadvantage/.](http://www-01.ibm.com/software/howtobuy/passportadvantage/)

Úplnou dokumentaci včetně pokynů k aktivaci naleznete v Informačním centru produktu DB2 for Linux, UNIX, and Windows na adrese http://publib.boulder.jbm.com/infocenter/db2luw/v9r7/index.jsp.

## **2 Krok 2: Vyhodnocení hardwarové a systémové konfigurace**

Požadavky na aktivaci licence pro platformu System z naleznete na adrese [http://publib.boulder.ibm.com/infocenter/](http://publib.boulder.ibm.com/infocenter/db2luw/v9r7/index.jsp) [db2luw/v9r7/topic/com.ibm.db2.luw.licensing.doc/doc/t0057375.html.](http://publib.boulder.ibm.com/infocenter/db2luw/v9r7/index.jsp)

Máte-li v úmyslu instalovat volitelný server brány produktu DB2 Connect, přečtěte si podrobné systémové požadavky pro produkt DB2 Connect na adrese [http://publib.boulder.ibm.com/infocenter/db2luw/v9r7/topic/](http://publib.boulder.ibm.com/infocenter/db2luw/v9r7/index.jsp) [com.ibm.db2.luw.qb.server.doc/doc/r0025127.html.](http://publib.boulder.ibm.com/infocenter/db2luw/v9r7/index.jsp)

## **3 Krok 3: Zobrazení licenčních podmínek**

Musíte porozumět licenčním podmínkám na discích CD Quick Start a Activation a souhlasit s nimi před tím, než aktivujete licenční klíč. Podmínky licence se nacházejí na discích CD Quick Start a Activation v adresáři /db2/license/Windows pro operační systémy Windows nebo v adresáři /db2/license/UNIX pro operační systémy Linux a UNIX.

## **4 Krok 4: Aktivace licence na serveru System z**

Chcete-li produkt DB2 Connect Unlimited Edition for System z použít k přímému připojení k produktu DB2 for z/OS, aktivujte licenční klíč na hostitelském serveru. Je třeba jednou aktivovat skupinu sdílení dat. Aktivovat lze pouze skupinu sdílení dat, pro kterou byla tato licence zakoupena. Další informace o aktivaci licence pro skupinu sdílení dat naleznete na adrese [http://publib.boulder.ibm.com/infocenter/db2luw/v9r7/topic/com.ibm.db2.luw.licensing.doc/doc/](http://publib.boulder.ibm.com/infocenter/db2luw/v9r7/index.jsp) [t0057375.html.](http://publib.boulder.ibm.com/infocenter/db2luw/v9r7/index.jsp)

## **5 Krok 5: Instalace balíků klientů datového serveru IBM v klientech**

Má-li být vytvořeno přímé připojení k produktu DB2 for z/OS, vyžaduje každý klient balík ovladače nebo klienta datového serveru IBM. Podrobné informace o různých ovladačích a klientech datového serveru IBM naleznete na adrese [http://publib.boulder.ibm.com/infocenter/db2luw/v9r7/topic/com.ibm.swg.im.dbclient.install.doc/doc/](http://publib.boulder.ibm.com/infocenter/db2luw/v9r7/index.jsp) [c0022612.html.](http://publib.boulder.ibm.com/infocenter/db2luw/v9r7/index.jsp) Podrobné informace týkající se instalace těchto klientů a ovladačů v systému Windows naleznete na adrese [http://publib.boulder.ibm.com/infocenter/db2luw/v9r7/topic/com.ibm.swg.im.dbclient.install.doc/doc/](http://publib.boulder.ibm.com/infocenter/db2luw/v9r7/index.jsp) [t0007315.html.](http://publib.boulder.ibm.com/infocenter/db2luw/v9r7/index.jsp) Podrobnosti týkající se instalace těchto klientů a ovladačů v systémech UNIX a Linux naleznete na adrese [http://publib.boulder.ibm.com/infocenter/db2luw/v9r7/topic/com.ibm.swg.im.dbclient.install.doc/doc/](http://publib.boulder.ibm.com/infocenter/db2luw/v9r7/index.jsp) [t0007317.html.](http://publib.boulder.ibm.com/infocenter/db2luw/v9r7/index.jsp)

Za určitých okolností může volitelná instance brány produktu DB2 Connect pomoci s podporou a škálováním velkého počtu připojení k oblasti produktu DB2 for z/OS. Pokud například nepoužíváte aplikační server k řízení počtu souběžných připojení k produktu DB2 for z/OS, může vám tuto možnost řízení poskytnout instance brány produktu DB2 Connect se spuštěným koncentrátorem připojení. Podrobnosti týkající se postupu při vytváření volitelné instance brány produktu DB2 Connect naleznete na adrese [http://publib.boulder.ibm.com/infocenter/db2luw/v9r7/topic/](http://publib.boulder.ibm.com/infocenter/db2luw/v9r7/index.jsp) [com.ibm.db2.luw.qb.dbconn.doc/doc/c0008452.html.](http://publib.boulder.ibm.com/infocenter/db2luw/v9r7/index.jsp)

## **6 Krok 6: Konfigurace prostředí**

Aktivovali jste licenci k produktu DB2 Connect Unlimited Edition for System z a nainstalovali jste vyžadované klienty. Nyní můžete konfigurovat a vytvářet připojení z klientů k produktu DB2 for z/OS. Chcete-li konfigurovat a vytvořit připojení s použitím asistenta pro konfiguraci (CA), přečtěte si dokument na adrese [http://publib.boulder.ibm.com/](http://publib.boulder.ibm.com/infocenter/db2luw/v9r7/index.jsp) [infocenter/db2luw/v9r7/topic/com.ibm.db2.luw.qb.dbconn.doc/doc/t0023531.html.](http://publib.boulder.ibm.com/infocenter/db2luw/v9r7/index.jsp) Chcete-li konfigurovat a vytvořit připojení s použitím příkazového procesoru (CLP), přečtěte si dokument na adrese [http://publib.boulder.ibm.com/](http://publib.boulder.ibm.com/infocenter/db2luw/v9r7/index.jsp) [infocenter/db2luw/v9r7/topic/com.ibm.db2.luw.qb.dbconn.doc/doc/t0022681.html.](http://publib.boulder.ibm.com/infocenter/db2luw/v9r7/index.jsp)

## **Další informace**

- **?** Další informace naleznete v následujících zdrojích: v Přehled informací na adrese:<http://www.ibm.com/developerworks/data/roadmaps/roadmap-dw-db2-luw.html>
	- v Podpora produktu na adrese: [http://www-947.ibm.com/support/entry/portal/Overview/Software/](http://www-947.ibm.com/support/entry/portal/Overview/Software/Information_Management/DB2_for_Linux,_UNIX_and_Windows) [Information\\_Management/DB2\\_for\\_Linux,\\_UNIX\\_and\\_Windows](http://www-947.ibm.com/support/entry/portal/Overview/Software/Information_Management/DB2_for_Linux,_UNIX_and_Windows)
	- v Komunity uživatelů produktů IBM na adrese:<http://www.ibm.com/community/>

Licencované materiály DB2 Connect Unlimited Edition for System z verze 9.7 - vlastnictví IBM. © Copyright IBM Corp. 2000, 2010. U.S. Government Users Restricted Rights - Use, duplication or disclosure restricted by GSA ADP Schedule Contract with IBM Corp.

IBM, logo IBM a ibm.com jsou ochranné známky nebo registrované ochranné známky společnosti International Business Machines Corp., registrované v mnoha jurisdikcích po celém světě. Další názvy produktů a služeb mohou být ochrannými známkami společnosti IBM nebo jiných společností. Aktuální seznam ochranných známek společnosti IBM je k dispozici na webu v dokumentu ["Copyright and](http://www.ibm.com/legal/copytrade.shtml)<br>[trademark information"](http://www.ibm.com/legal/copytrade.shtml) (Copyright

Číslo položky: CF2QBML

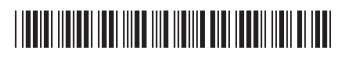